MS Word 2010 Video Tutorials

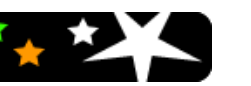

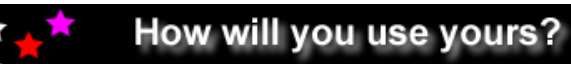

The beauty of this product is the many different ways that it can be used in school

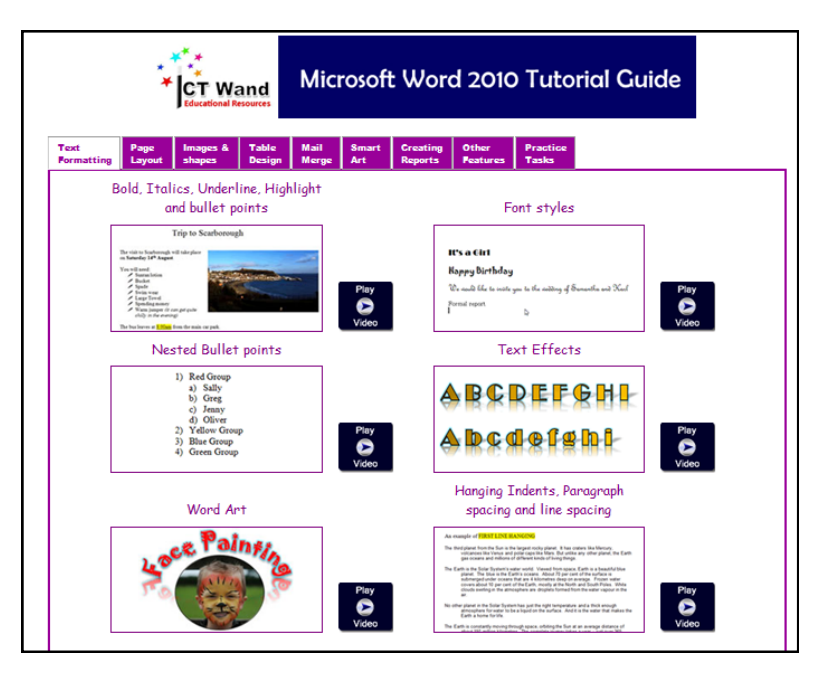

- $\sqrt{\pi}$  65 Video tutorials.
- $\sqrt{2}$  17 Practice tasks—complete with images, text files and links to video tutorials.
- $\Theta$  Designed specifically for pupils and teachers.
- $\Theta$  Site licence. The package can be added to a VLE, intranet or secure website, can be placed on the school network or used directly from the CD.
- $\Theta$  Can be used flexibly in a variety of ways.
- $\Theta$  Ideal for whole class use, personalised learning, home use, libraries and staff CPD

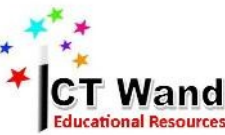

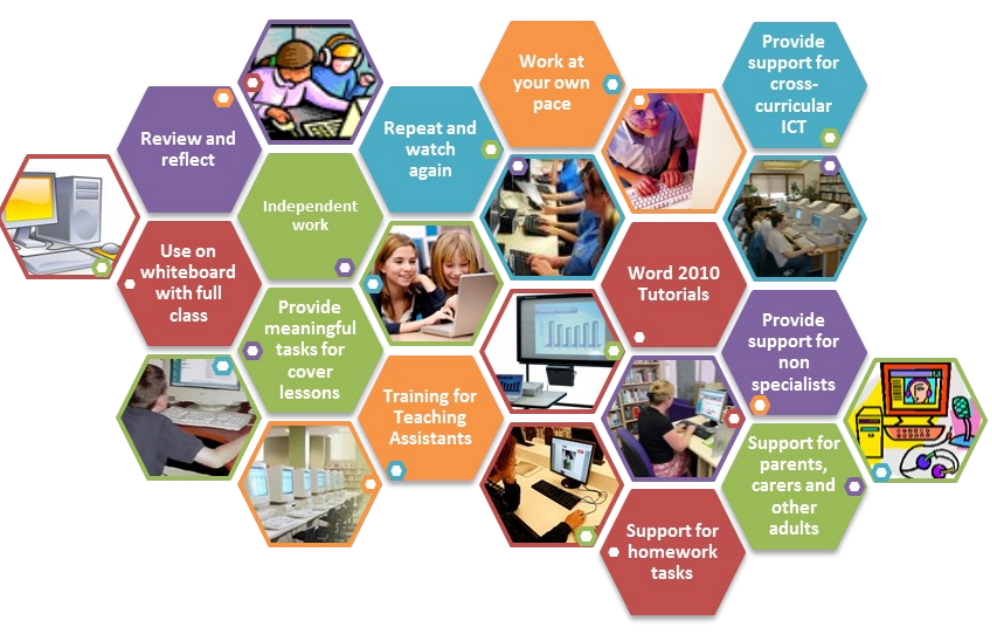

**Use with a full class :** Introduce new skills and techniques by playing video clips to the whole class.

**Support for teachers :** Non specialists delivering discrete ICT will find the video clips invaluable but also teachers utilising ICT for their own subjects will find the range of clips extremely useful.

**Review and re-watch :** Pupils can revise skills and techniques, or re-watch clips, allowing them to feel more supported and confident in using the software and work at their own pace.

**Extending learning :** Ideal for setting pupils extension work with 17 practice tasks that come complete with all the files pupil will need to complete the task and video tutorials to help them tackle new challenges.

**Independent learning :** Whether it is in the library, at home or during a lesson—the video clips help encourage independence and provide additional support for pupils.

**Training :** The video clips will help all members of staff to build their confidence and expertise in use Microsoft Word.

**Cover lessons :** 17 practice tasks or set your own, supported by the video clips.

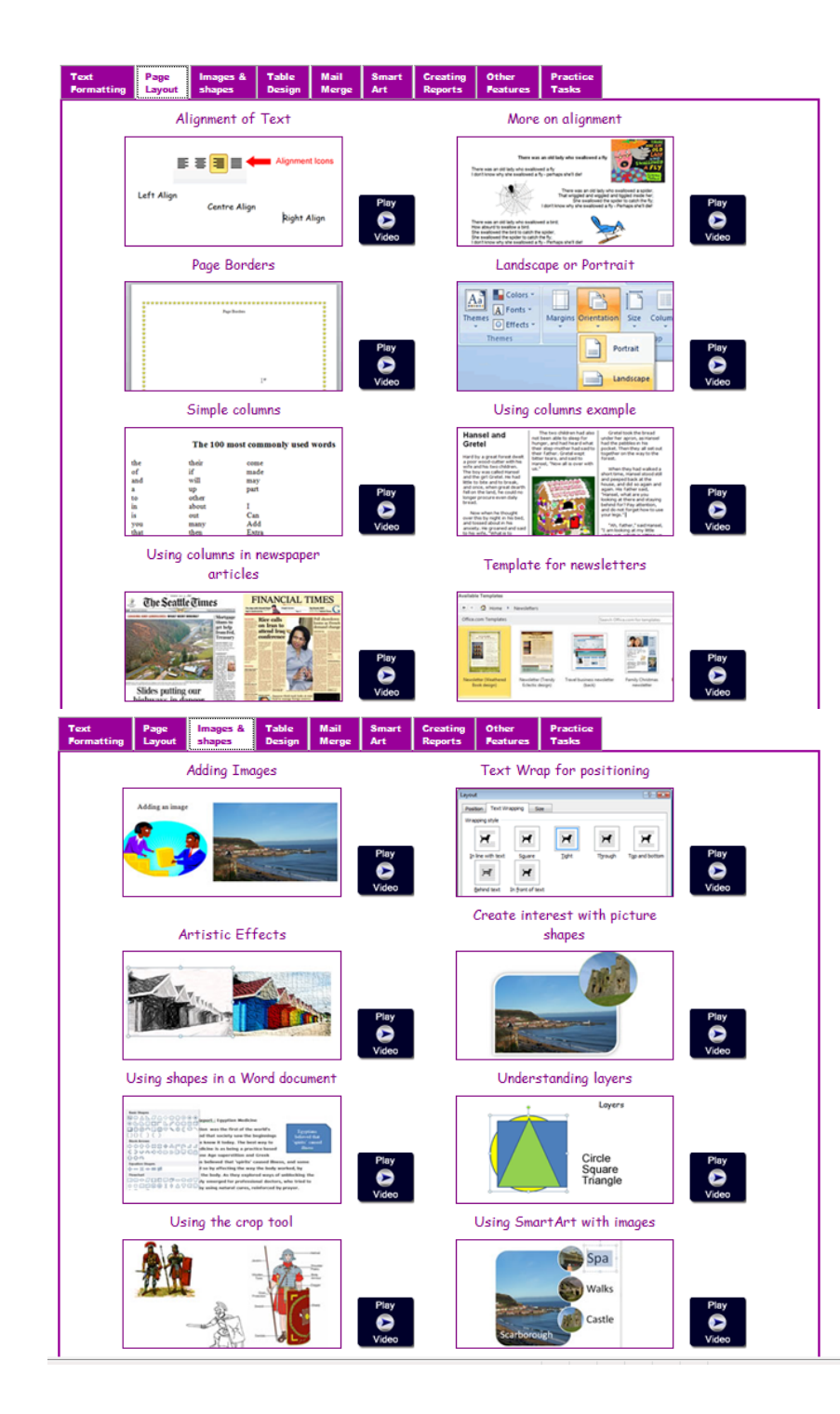

#### **Text Formatting**

- $\Theta$  Bold, italics, highlight, underline—basic text formatting
- $\Theta$  Font styles
- $\Theta$  Bullet points and nested bullet points
- $\sqrt{7}$  Text effects and Word Art
- $\Theta$  Hanging indents, paragraph spacing and line spacing

#### **Page Layout**

- $\Theta$  Alignment
- $\Theta$  Page borders
- <sup></sub>①</sup> Landscape / Portrait
- $\Theta$  Simple columns
- $\sqrt{\theta}$  More on columns
- $\Theta$  Newspaper articles
- $\Theta$  Newsletters
- *<sup>th</sup>* Using text boxes
- $\Theta$  Setting the ruler
- $\sqrt{\theta}$  Margins

## **Images and Shapes**

- $\Theta$  Adding images
- $\Theta$  Text wrap
- $\Theta$  Artistic effects
- $\Theta$  Creating interest with picture shapes
- $\Theta$  Using shapes in a word document

### **Table Design**

- $\Theta$  Inserting a table
- $\Theta$  Drawing a table
- $\Theta$  Adding a row
- $\Theta$  Inserting a column
- $\Theta$  Deleting rows and columns
- $\Theta$  Altering height of rows
- $\Theta$  Altering width of columns
- $\sqrt{\theta}$  Merging cells
- <sup>D</sup> Adding borders
- $\Theta$  Shading
- $\Theta$  Text direction
- <sup>O</sup>Cell alignment

## **Mail Merge**

- $\Theta$  Setting up a simple database for a mail merge
- $\sqrt{2}$  Creating a mail merge letter
- Using filter tools when mail merging
- <sup><sup></sub>
</sup> **Creating address lables**</sup>
- $\sqrt{\theta}$  Creating a merged report instead of a letter

## **Smart Art**

- <sup>1</sup><sup>t</sup> Inserting a Smart Art diagram
- Using Smart Art
- <sup></sub><sup>O</sup> Adding images to Smart Art</sup>
- $\Theta$  Examples—creating a cycle
- $\Theta$  Examples—creating a pyramid

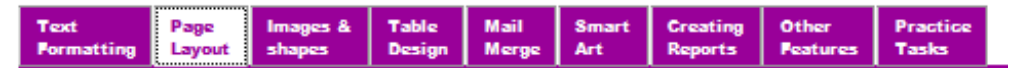

Simple and easy to use toolbar runs across the top of the application.

#### Using columns example

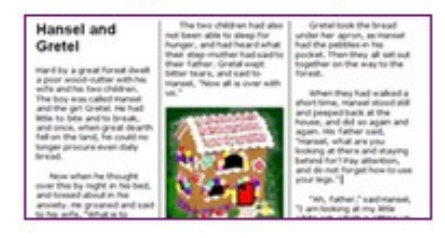

Illustrations help pupils and teachers to decide which video tutorials they need to access.

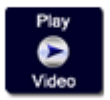

#### Simple icons make using the package very easy

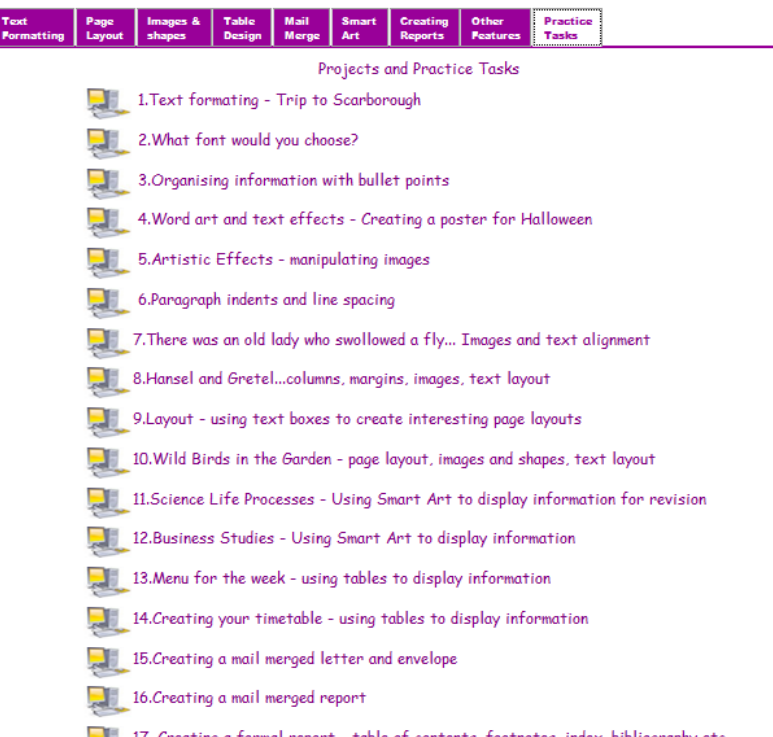

17 practice tasks, complete with files and links to video tutorials

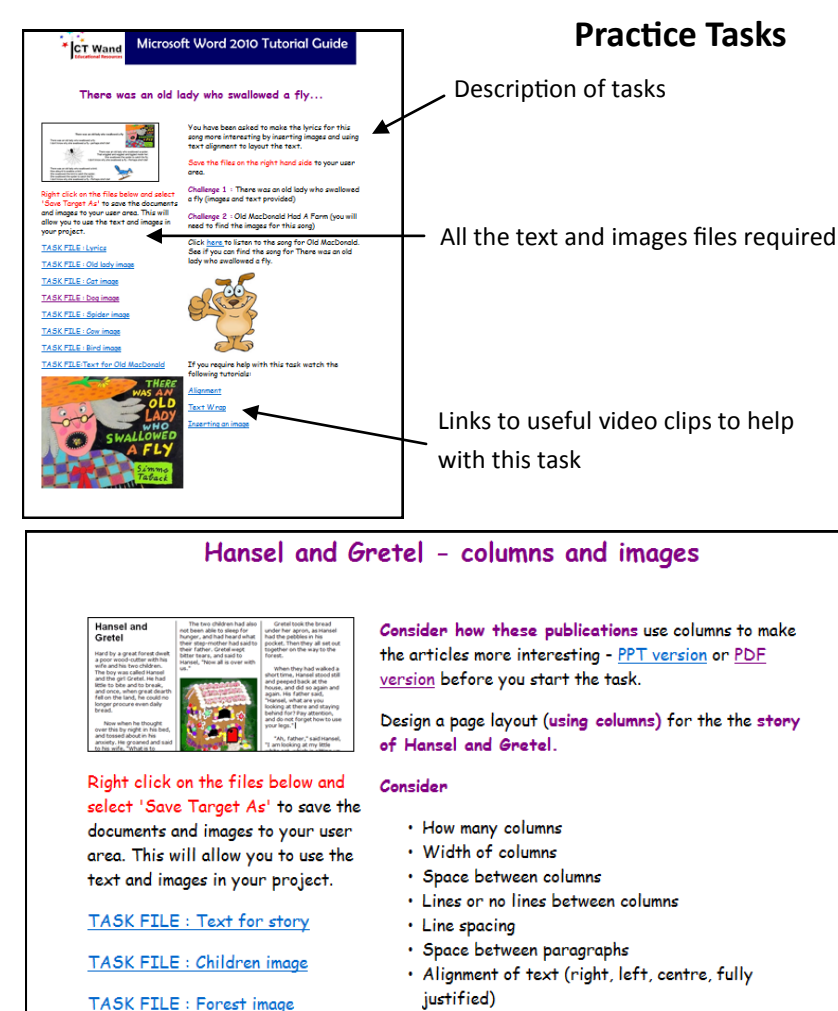

- · Adding images, size of images, type of images, positioning of images • Text wrap of images
- · Page borders

TASK FILE : House image

TASK FTLE: Witch ime

TASK FILE : Children & house image

• Headings and subheadings

As you can see from the practice task above, care has been taken to consider how learning can be moved forward. A PowerPoint file has been included, illustrating how columns have been used in various types of publications. The documents shows how layout choices such as spacing between columns, alignment of text, use of headings, number of columns, columns widths etc, has impacted on the overall effect. This is designed to help the pupil consider more carefully how they will use columns in the practice task. There are links to video clips to help use columns and change the settings. All the text and images are included so the pupil can concentrate on developing their skills.

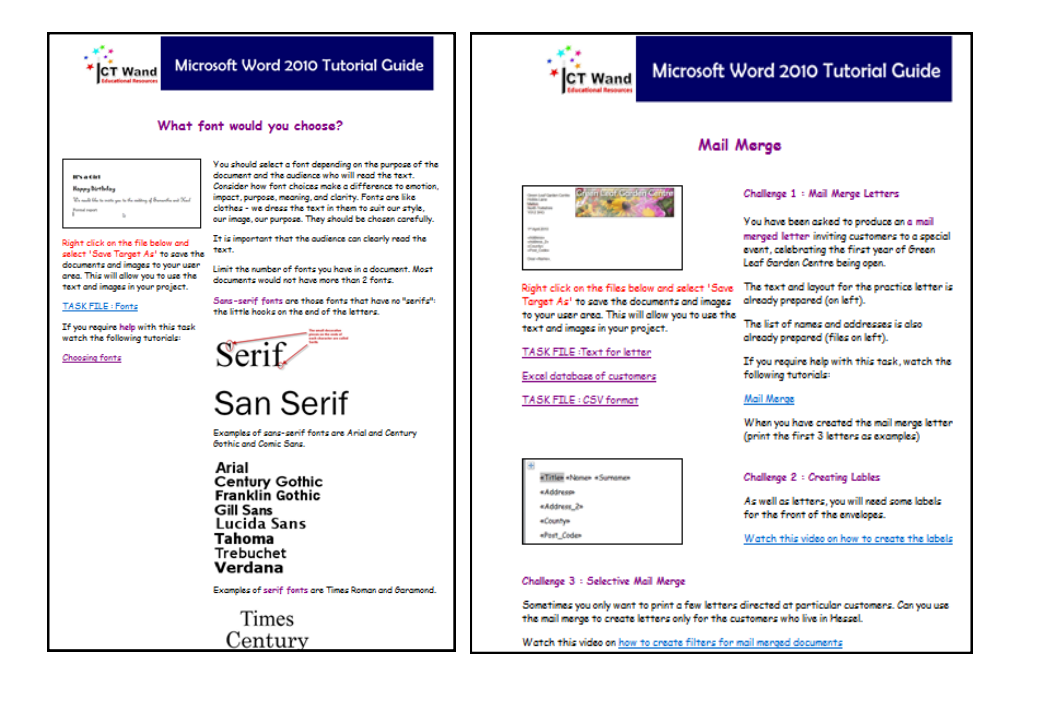

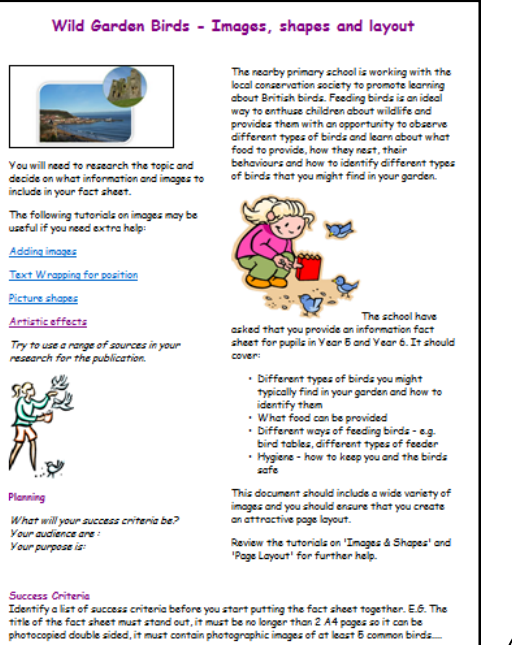

Create a list of success criteria in a word document

The practice tasks cover a range of skills from simple formatting to creating mail merged documents. There is a range of difficulties and plenty of scope for turning some of the tasks into longer challenges.

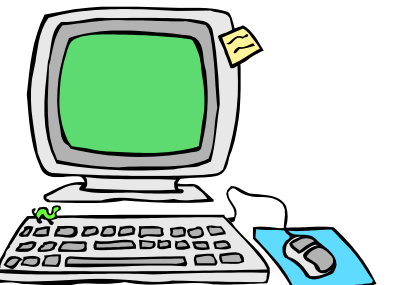

# **Installations**

The word tutorial video files are WSF format (flash based).

The main display pages are created in HTML as web pages.

The site licence covers all members of teaching staff, support staff and pupils to use the tutorial package but schools must not allow anyone beyond the organisation to access the materials.

**Option 1 :** Copy to central server and link to **intranet or external website**  (with secure access). It is important that if the materials are placed on an external website or extranet that pupils & staff must login to stop unauthorised people viewing the materials.

**Option 2 : Upload to a VLE** (virtual learning environment) and place a weblink from your VLE to the tutorial package.

**Option 3 :** Copy to shared area of your **school network** and place a short cut link from the desktop

**Option 4 :** Use as a stand alone copy by either working with the tutorial package **directly from the disk** or **copying it onto the hard drive** of a laptop or computer.

It has been designed with flexibility in mind.

Orders can be placed using PayPal on the website www.ictwand.com Or you can place a telephone order on 01723 870261. Or email your order to ictwand@btconnect.com Or send your order by post to 1 Dale Avenue, Burniston, Nr Scarborough, North Yorkshire.

The product is sent out on CD. The Product name is Microsoft Word 2010 Tutorial Package and the Product number reference is MSWord 2010. We are currently not VAT registered.

www.ictwand.com